$\equiv$ When the user opens the app, the loading screen will **VIRTUAL MINDSET** appear, featuring the name ARnatomy of the company, the name of the app, and the app's **TARE NATOMY** logo. The information bars and investigation question mark will also be present at the top For first time users, the Allow ARnatomy to<br>have access to your<br>camera? app will ask permission Decline to use the user's camera and photos ? **SCAN HAND** The user then places their hand within the outline of the camera in order for it to be properly scanned Once the hand is properly scanned, the screen goes to Good lighting is an important factor in ensuring that the AR display, and the user will model can be rigged be able to move their hand with the rigged overlay as they choose When the user taps the

information bars on the upper left-hand side, a

When the user taps the investigate question mark on the upper right-hand side,

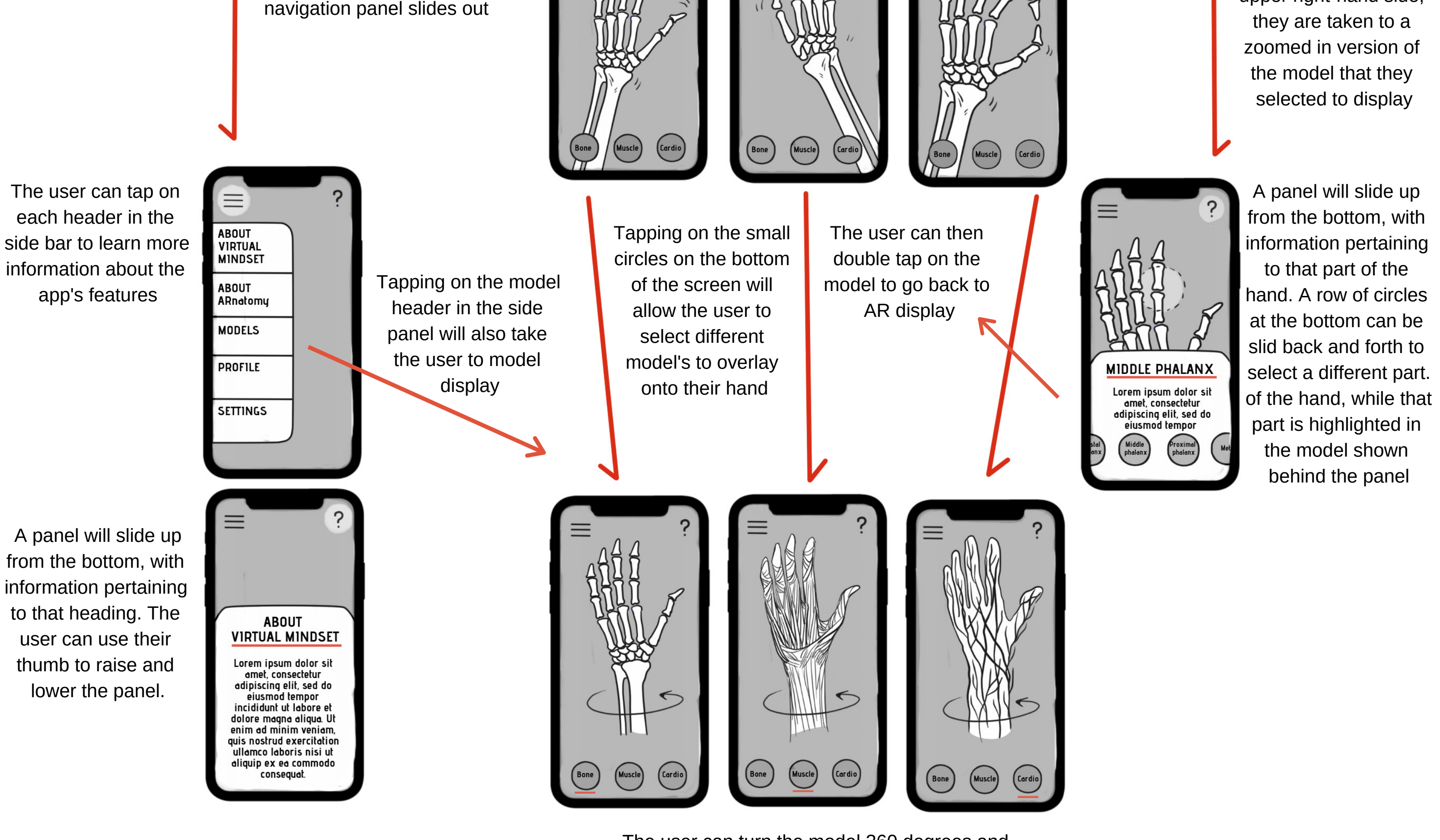

The user can turn the model 360 degrees and use to fingers to zoom in and out to get a more detailed look at each designed model